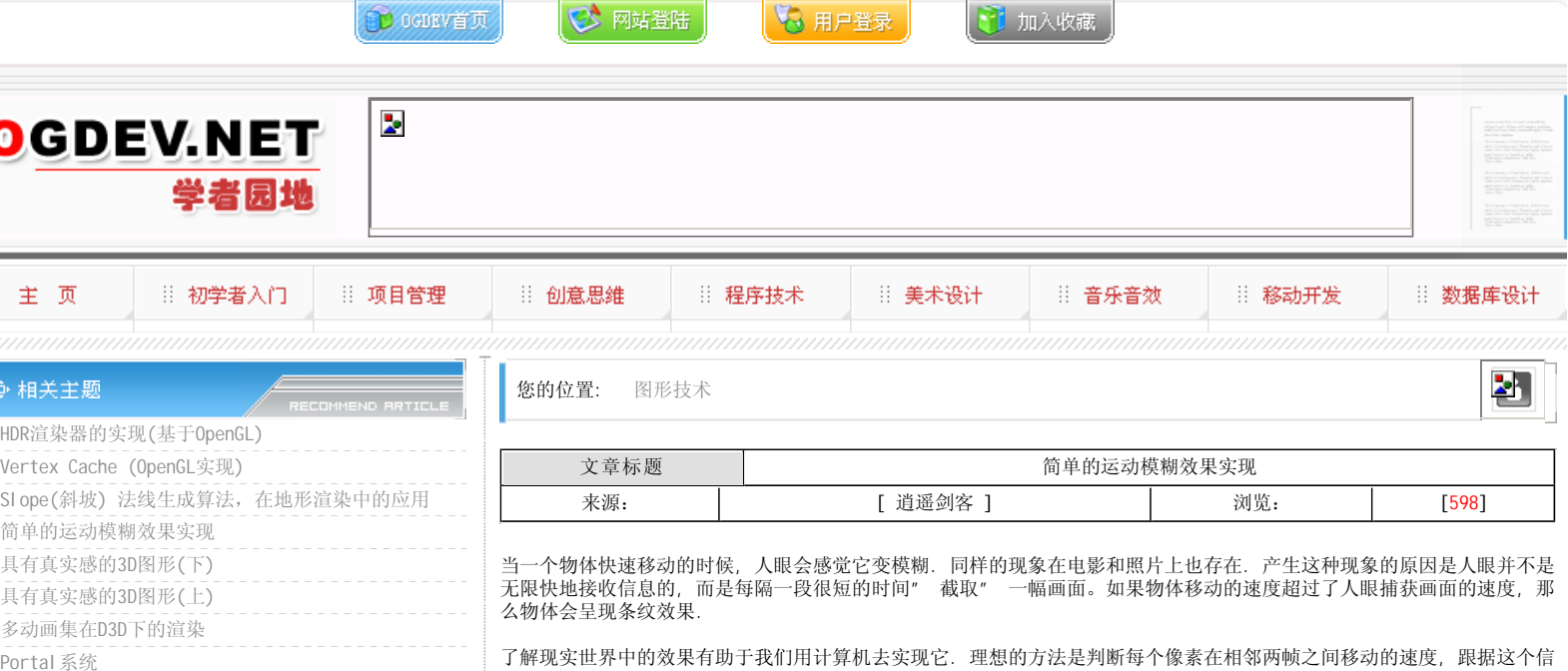

**CA MARSHALL** 

**MORE** 

**Convert Tr** 

## ◆ 推荐文章

Ħ.

- 游戏音乐制作案例之《战火 红色警戒》音效制作揭秘
- 英雄连Online 原画
- 游戏音乐制作案例之《乱武天下》
- 游戏音乐制作案例之《诛仙》
- 《鹿鼎记》最新原画
- MIDP2.1规范的新特性
- ▶ 3D游戏编程入门经典(6)
- Introduction to 3d game engine design using directx-9 and  $c \# (10)$  -

**MORE** 

**MORE** 

- ◆ 热门文章
- [电子书下载]游戏设计 原理与实践
- [电子书下载]网络游戏开发
- 游戏设计全过程
- [电子书下载]游戏设计技术
- [电子书下载]游戏设计理论
- CS游戏人物模型制作教程
- CG人物插画基本流程
- ▶[转贴]MAX高级人头教程

息再来进行处理. 这个方案是可行的, 但是有点复杂. 另一种方法就是将当前帧的画面跟上一帧的画面进行混合, 并不考虑 物体的移动速度. 这只是一种近似效果, 并在如今的视频游戏中得到了广泛的应用.

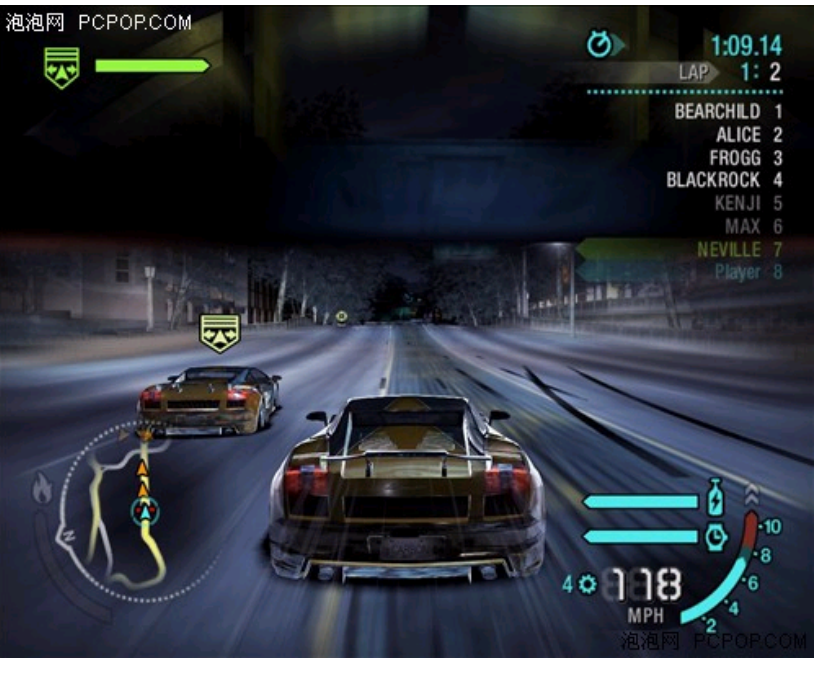

实现运动模糊屏幕效果有两方面的目的: 一是为了模拟现实中的运动模糊 二是它可以减轻渲染中的锯齿效果, 特别是在硬 件不支持反锯齿的情况下, 这是一个廉价的替代方案.

实现原理:

1.先将场景渲染到一个RenderTarget1上

ijΪ

- 2.将RenderTarget1跟上一帧渲染的结果进行混合, 并输出到RenderTarget2
- 3.将RenderTarget2输出到屏幕, 并将其保留到下一帧进行混合

fInverseViewportHeight

详见下图:

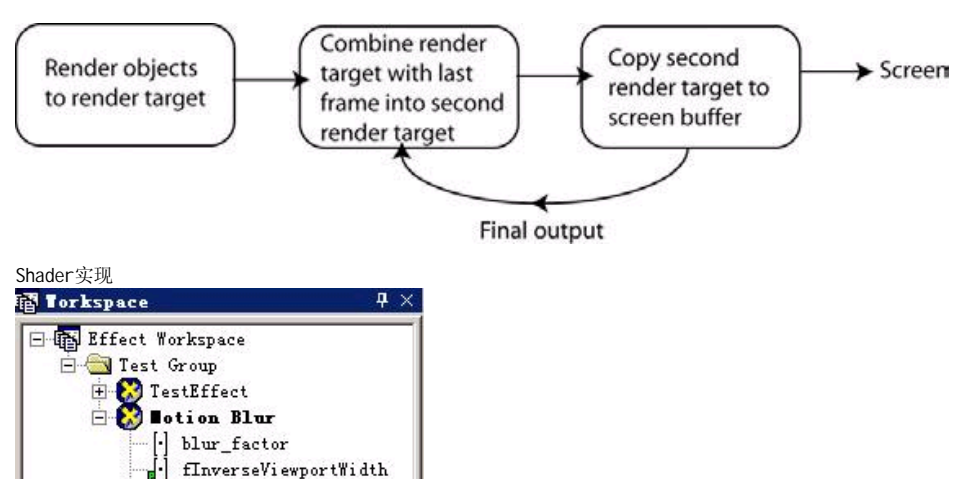

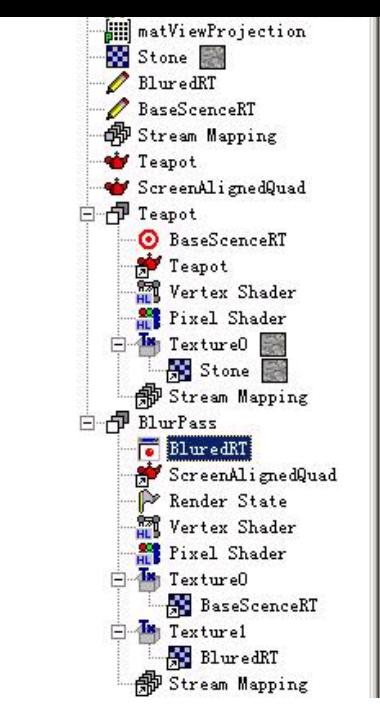

## 两个Pass

Teapot Pass将场景正常渲染到BaseSceneRT上.

BlurPass进行混合, 输出到BluredRT, 注意同时这里BluredRT做为Texture1输入上一帧的结果所以设置在渲染时不进行清除 操作.

```
混合时需要一个比例值blur_factor进行插值, 在这里我设置为0.5
PixelShader代码:
sampler2D Texture0;
sampler2D Texture1;
float blur_factor;
float4 ps_main( float2 texCoord : TEXCOORD0 ) : COLOR
{
float4 color1 = tex2D( Texture0, texCoord );
float4 color2 = tex2D(\overrightarrow{} Texture1, texCoord);
//插值
return lerp( color1, color2, blur_factor );
}
```
最后把BluredRT输出到屏幕即可(按说这里应该再加一个Pass的, 我偷懒, 直接把BluredRT显示到窗口上看效果了)

## 快速拖动物体, 可以看到效果了

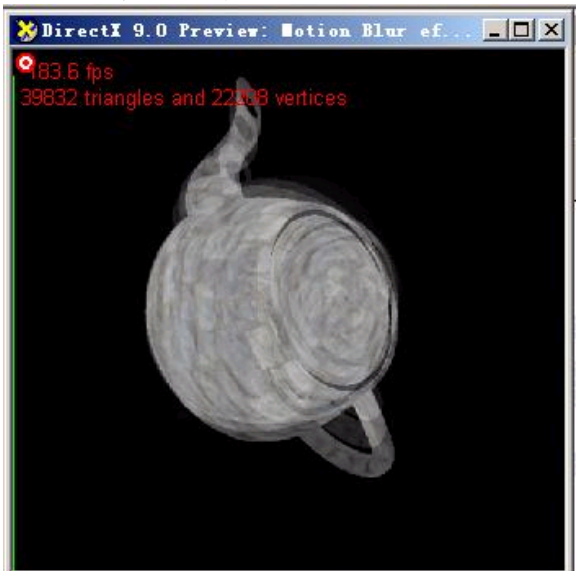

## 本栏目登载此文出于传递信息之目的,如有任何的问题请及时和我们联系!

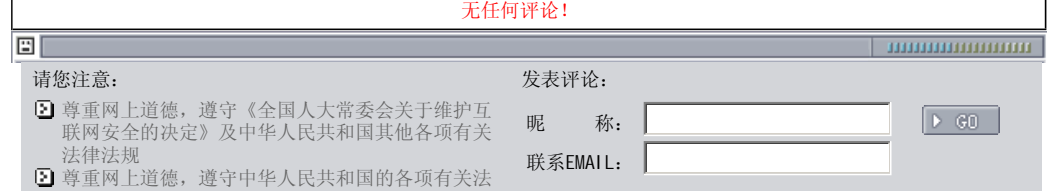

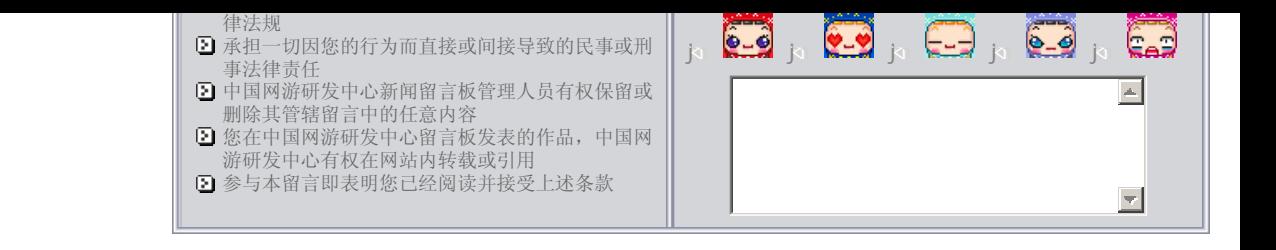

关于我们 - 免责声明 - 联络热线 - 申请链接 - 站点地图 - 网站帮助

Copyright © 2004-2007 盛趣信息技术(上海)有限公司 All rights reserved. OGDEV.NET -- 网络游戏研发网 最佳分辨率 1024×768